Тад Макгинис Никола Гут програмер: Бернд Jоханес Вибен програмер (редизаjнирање корисничког сучеља): Крис Хауелс програмер (подршка за БСД): Адриjан де Грот програмер (пренос на КФ5): Волфганг Бауер прегледач: Лори Вотс превод: Драган Пантелић

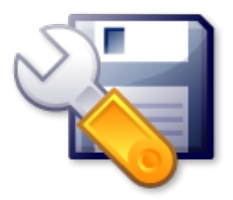

# Садржаj

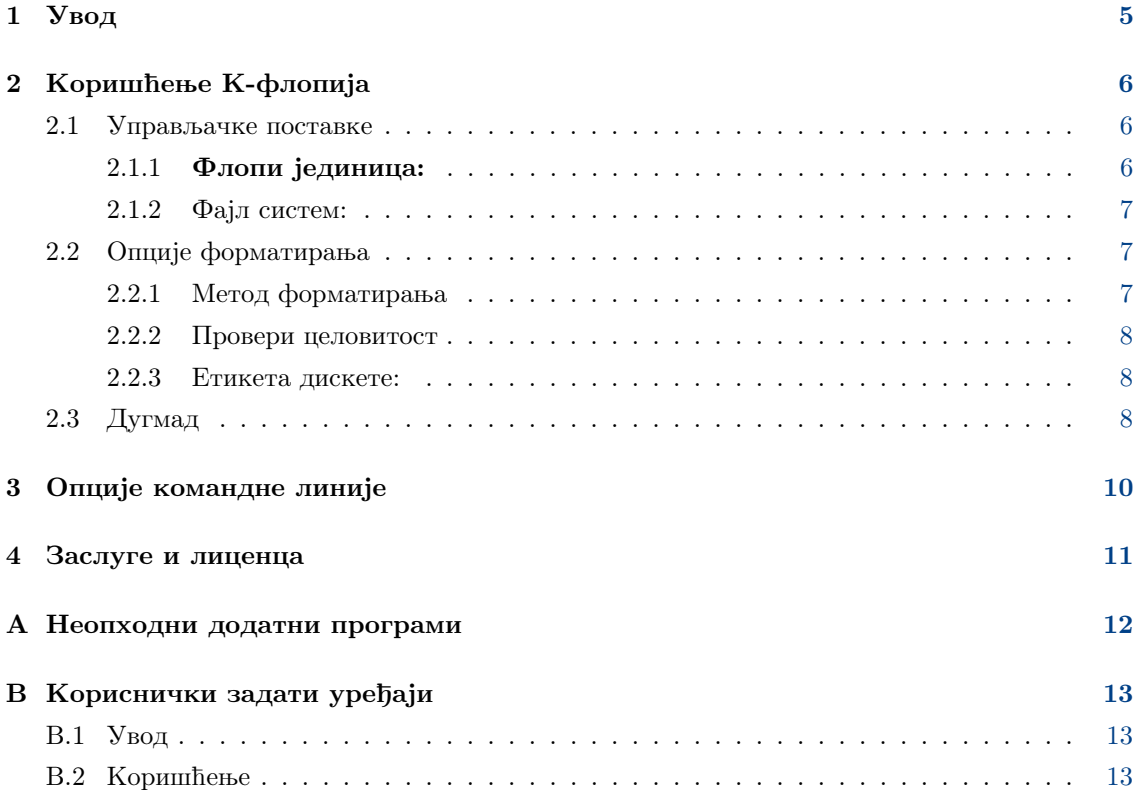

#### Сажетак

К-флопи jе алатка коjа пружа jедноставан графички начин за форматирање 3,5˝ и  $5,\!25$   $\!$  дискета.

## <span id="page-4-0"></span>Глава 1

# Увод

К-флопи jе алатка коjа пружа jедноставан графички начин за форматирање 3,5˝ и 5,25˝ дискета.

#### Примедба

К-флопи зависи од спољашњих програма и стога тренутно ради само под Линуксом и БСДом. Према томе да ли се користи на Линуксу или БСД-у, К-флопи има нешто другачиjе могућности.

#### Упозорење

Уверите се да дискета ниjе монтирана. К-флопи не може да форматира монтиране дискете.

## <span id="page-5-0"></span>Глава 2

# Коришћење К-флопиjа

По покретању К-флопиjа добиjа се прозор у коjем корисник може изабрати прикладне поставке и управљати процесом форматирања, како ће бити описано у наредном.

Упозорење

Уверите се да дискета ниjе монтирана. К-флопи не може да форматира монтиране дискете.

### <span id="page-5-1"></span>2.1 Управљачке поставке

Поставке се бираjу преко три падаjућа списка у горњем левом делу К-флопиjа.

#### <span id="page-5-2"></span>2.1.1 Флопи jединица:

Клик на први падаjући списак, Флопи jединица:, нуди кориснику следећа два избора:

- примарна
- секундарна

Клик на други падаjући списак с врха, Величина:, нуди следећа четири избора:

- 3,5" 1,44 MB
- 3,5˝ 720 kB
- 5,25˝ 1,2 MB
- 5,25˝ 360 kB

Верзиjа К-флопиjа за Линукс има и пети избор величине:

• аутоматски откриj

#### Примедба

Формат дискета од 800 kB, коjи користе флопи jединице на Дот-меку, не може бити подржан на ПЦ флопи jединицама, пошто нису у стању да тако форматираjу дискове.

#### <span id="page-6-0"></span>2.1.2 Фаjл систем:

Трећи падаjући списак, Фаjл систем:, нуди следеће изборе, ако су применљиви:

#### ДОС

Оваj избор говори К-флопиjу да постави на дискету фаjл систем погодан за ДОС/Виндоуз. Корисник ће наjвероватниjе изабрати ово ако жели да користи дискету на тим оперативним системима, пошто они не препознаjу друге фаjл системе. (Подржан на Линуксу и БСД-у.)

#### екст-2

Оваj избор говори К-флопиjу да постави на дискету фаjл систем коjи се често користи под Линуксом, мада ретко на дискетама. (Подржан на Линуксу и БСД-у.)

#### УФС

Оваj избор говори К-флопиjу да постави на дискету фаjл систем коjи се често користи под ФриБСД-ом. Корисник ће наjвероватниjе изабрати ово ако жели да користи дискету само под ФриБСД-ом. (Подржан само на БСД-у.)

#### Миникс

Оваj избор говори К-флопиjу да постави на дискету фаjл систем коjи се често користи на дискетама под Линуксом. (Подржан само у Линуксу.)

### <span id="page-6-1"></span>2.2 Опциjе форматирања

У групи лево у прозору К-флопиjа, налази се скуп од пет опциjа за форматирање. Прве две одозго су радио дугмад.

#### Примедба

Овај израз, "радио дугмад", означава скуп опција од којих се може изабрати тачно једна баш као што се на радио апарату може пребацити на тачно jедан претподешени канал.

Две опциjе на дну су за етикетирање дискете. Све су обjашњене у наредном.

#### <span id="page-6-2"></span>2.2.1 Метод форматирања

К-флопи може да форматира дискету на два начина:

#### Брзо форматираj

Jедноставно ставља нови фаjл систем на дискету.

#### Упозорење

Постоjећи подаци на дискети више неће бити доступни, мада неће бити физички обрисани.

#### Нулираj и брзо форматираj

Прво уписуjе нуле на дискету, па онда ствара нов фаjл систем.

Упозорење Сви постоjећи подаци на диску биће обрисани.

#### Потпуно форматираj

Потпуно форматирање поново додељуjе стазе и секторе, ставља изабрани фаjл систем на дискету, а затим оверава форматирање, блокираjући све лоше секторе коjе нађе.

Упозорење

Сви постоjећи подаци на диску биће обрисани.

#### <span id="page-7-0"></span>2.2.2 Провери целовитост

Ово говори К-флопиjу да провери да ли jе дискета правилно форматирана, омогућаваjући откривање лоших сектора.

Примедба

Ако се лоши сектори откриjу током фазе оверавања у пуном форматирању, форматирање ће бити прекинуто и фаjл систем неће бити уписан.

#### <span id="page-7-1"></span>2.2.3 Етикета дискете:

Две опциjе на дну омогућаваjу кориснику да дода (или измени) етикету дискете. Ако jе попуњена кућица Етикета дискете:, корисник може унети име (етикету) за дискету коjа треба да се форматира, у пољу одмах испод. Пошто се дискета форматира, етикета ће бити уписана на њу.

#### Примедба

Због ограничења ДОС фаjл система, етикета може садржати наjвише 11 знакова. Jедноставности ради, К-флопи узима да ово ограничење важи за све фаjл системе.

#### Примедба

Фаjл систем Миникса не подржава етикете. Ако се изабере, К-флопи ће игнорисати етикету дискете.

### <span id="page-7-2"></span>2.3 Дугмад

Три дугмета су смештена усправно дуж десне стране К-флопиjа.

#### Форматираj

Покреће процес форматирања. Пошто се корисник увери да су све поставке исправне, може започети процес форматирања кликом на ово дугме. Тада ће се променити два дугачка правоугаона оквира преко дна К-флопиjа.

Горњи оквир jе показатељ стања коjи пружа информациjе о текућем процесу, посебно грешкама на коjе се наиђе у току обраде.

Доњи оквир jе трака напретка. Она и графички и броjевно приказуjе напредак, прво форматирања а затим оверавања. Пре покретања jе празна, показуjући само броj 0% у средини. Чим форматирање започне, напредак се прати графички тако што се трака испуњава слева надесно. Истовремено се повећава броj у средини, тако да одражава процентуалну довршеност процеса.

#### Примедба

Пошто К-флопи за форматирање дискета користи спољашње програме, мора се ослонити на њих за добиjање правих информациjа за приказ траке напретка. Нажалост, ово обично не ради наjбоље. Програми коjи пишу фаjл системе ретко враћаjу довољно података, тако да ће трака напретка остати на 0%.

#### Важно

Уверите се да дискета ниjе монтирана. К-флопи не може да форматира монтиране дискете.

#### Примедба

К-флопи не демонтира дискете, пошто би тада корисник лако могао да пребрише дискету с важним подацима на њоj.

#### Помоћ

Отвара мени са радњама за отварање овог приручника, приjављивање грешке, промену jезика програма и приказивање података о ауторима и издању К-флопиjа и КДЕ-а.

#### Напусти

Клик на ово дугме затвара К-флопи.

### <span id="page-9-0"></span>Глава 3

## Опциjе командне линиjе

Мада се К-флопи наjчешће покреће из програмског мениjа КДЕ-а или преко иконице на површи, може се покренути и кроз командну линиjу терминалског прозора. Тада jе на располагању неколико опциjа:

#### kfloppy --help

Набраjа опциjе командне линиjе.

#### kfloppy --author

Наводи аутора К-флопиjа у терминалском прозору.

#### kfloppy --license

Приказуjе информациjе о лиценцирању К-флопиjа у терминалском прозору.

#### kfloppy --version

Наводи информациjе о издању за К-флопи. Исто се добиjа и на kfloppy -v.

#### kfloppy уређаj

Уређаj за форматирање.

Ово ће непосредно форматирати задати уређаj, према сачуваним поставкама. Тренутно подржано само за /dev/fd0 и /dev/fd1.

### <span id="page-10-0"></span>Глава 4

# Заслуге и лиценца

Програм: © 1997–2000, Бернд Jоханес Вибен [wuebben@math.cornell.edu.](mailto:wuebben@math.cornell.edu)

Програм: © 2002, Адриjан де Грот [groot@kde.org.](mailto:groot@kde.org)

Програм:  $\odot$  2004, 2005, Никола Гут [goutte@kde.org.](mailto:goutte@kde.org)

Програм: © 2015, 2016, Волфганг Бауер [wbauer@tmo.at.](mailto:wbauer@tmo.at)

Документациjа: © 2000, Тад Макгинис [ctmcginnis@compuserve.com.](mailto:ctmcginnis@compuserve.com)

Ова верзиjа приручника за К-флопи заснована jе на првобитноj Деjвида Рагиjа [davi](mailto:davidrugge@mindspring.com)[drugge@mindspring.com.](mailto:davidrugge@mindspring.com)

Превео Драган Пантелић [falcon-10@gmx.de.](mailto:falcon-10@gmx.de)

Документациjа се даjе на коришћење под условима [Гнуове Лиценце слободне документациjе.](fdl-license.html)

Програм се даjе на коришћење под условима [Гнуове Опште jавне лиценце.](gpl-license.html)

## <span id="page-11-0"></span>Додатак A

# Неопходни додатни програми

Као што jе раниjе поменуто, К-флопи се служи различитим спољашњим програмима за извођење форматирања.

#### Примедба

Ако неки од тих програма недостаjе, К-флопи ће се свеjедно покренути, али неке опциjе неће бити доступне.

#### fdformat

Потребан за форматирање ниског нивоа на Линуксу и БСД-у. Ако недостаjе, биће искључено Потпуно форматираj.

#### dd

Потребан за нулирање на Линуксу и БСД-у. Ако недостаjе, биће искључено Нулираj и брзо форматираj.

#### mkdosfs

Потребан за форматирање на ДОС под Линуксом.

#### newfs\_msdos

Потребан за форматирање на ДОС под БСД-ом.

#### newfs

Потребан за форматирање на УФС под БСД-ом.

#### mke2fs

Потребан за форматирање на екст-2 под Линуксом и БСД-ом.

#### mkfs.minix

Потребан за форматирање на Миникс под Линуксом.

## <span id="page-12-0"></span>Додатак B

# Кориснички задати уређаjи

### <span id="page-12-1"></span>B.1 Увод

Ово jе jедна jош увек експериментална могућност К-флопиjа. Омогућава кориснику да наведе име уређаjа и користи га скоро исто као да jе флопи jединица.

Ова могућност замишљена jе пре свега као заобилазак за разне врсте УСБ флопи jединица (укључуjући зип jединице), или било коjе друге специjалне флопи jединице.

#### Примедба

Нажалост, у тренутку писања текста, ова могућност ниjе превише предусретљива. Не пружа кориснику никакву помоћ у вези са именима уређаjа, а К-флопи чак и не памти имена између покретања (додуше, делимично и безбедност ради, jер би се физичка флопи jединица могла променити између подизања).

#### Примедба

Пошто jе ова могућност развиjена под Линуксом, верзиjа К-флопиjа за БСД даjе мање избора него под Линуксом.

### <span id="page-12-2"></span>B.2 Коришћење

Употреба кориснички задатих уређаjа сасвим jе проста. Треба само да унесете име уређаjа, на пример /dev/sdz4, у поље Флопи jединица: (уместо да изаберете примарна или секундарна).

#### Примедба

Део /dev/ у имену уређаjа морате унети из два разлога:

- Тако К-флопи препознаjе режим кориснички задатих уређаjа.
- Безбедности ради, да се избегне да се нешто произвољно унесено случаjно поклопи са именом уређаjа.

Нажалост, задавање било каквог уређаjа осим флопиjа повлачи неке неповољности. Главна је да се више не може изабрати **Потпуно форматирај**; ако се покуша, пријављује се грешка на почетку форматирања. Нулираj и брзо форматираj се пак може користити. Неће форматирати уређаj, већ ће га само нулирати, али jе то практично исто; посебно што ће бити обрисани сви подаци са уређаjа.

#### Упозорење

Будите пажљиви кад уносите име уређаjа. К-флопи ће га такво какво jе проследити спољашњим програмима. Не проверава, нити то чине спољашњи програми, да ли jе заиста у питању флопи jединица. Ако као уређаj задате неку од партициjа хард-диска, биће прихваћен. Ако jе партициjа монтирана или ако не можете да пишете на таj уређаj, вероватно ћете ипак добити поруку о грешци, чиме ће наjгоре бити спречено.

#### Примедба

Чак и ако задате флопи уређаj као што jе /dev/fd0u2880, К-флопи ће одбити да изврши потпуно форматирање над њиме.

Под Линуксом можете изабрати било коjи фаjл систем. Под БСД-ом тренутно jе подржан само УФС (али jош увек ниjе испитан у тренутку писања текста).

Кад сте спремни за форматирање, кликните као обично на дугме Форматираj. Искочиће диjалог коjи ће тражити да потврдите име уређаjа.

#### Упозорење

Ово jе последња шанса да проверите име уређаjа пре форматирања. После тога jе прекасно.